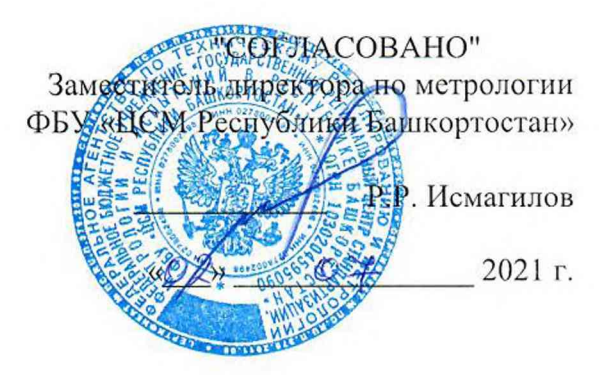

Государственная система обеспечения единства измерений

Преобразователи давления и температуры измерительные МТУ

### Методика поверки

МТУ 06.00.00.000-01 МП

Уфа 2021

# СОДЕРЖАНИЕ

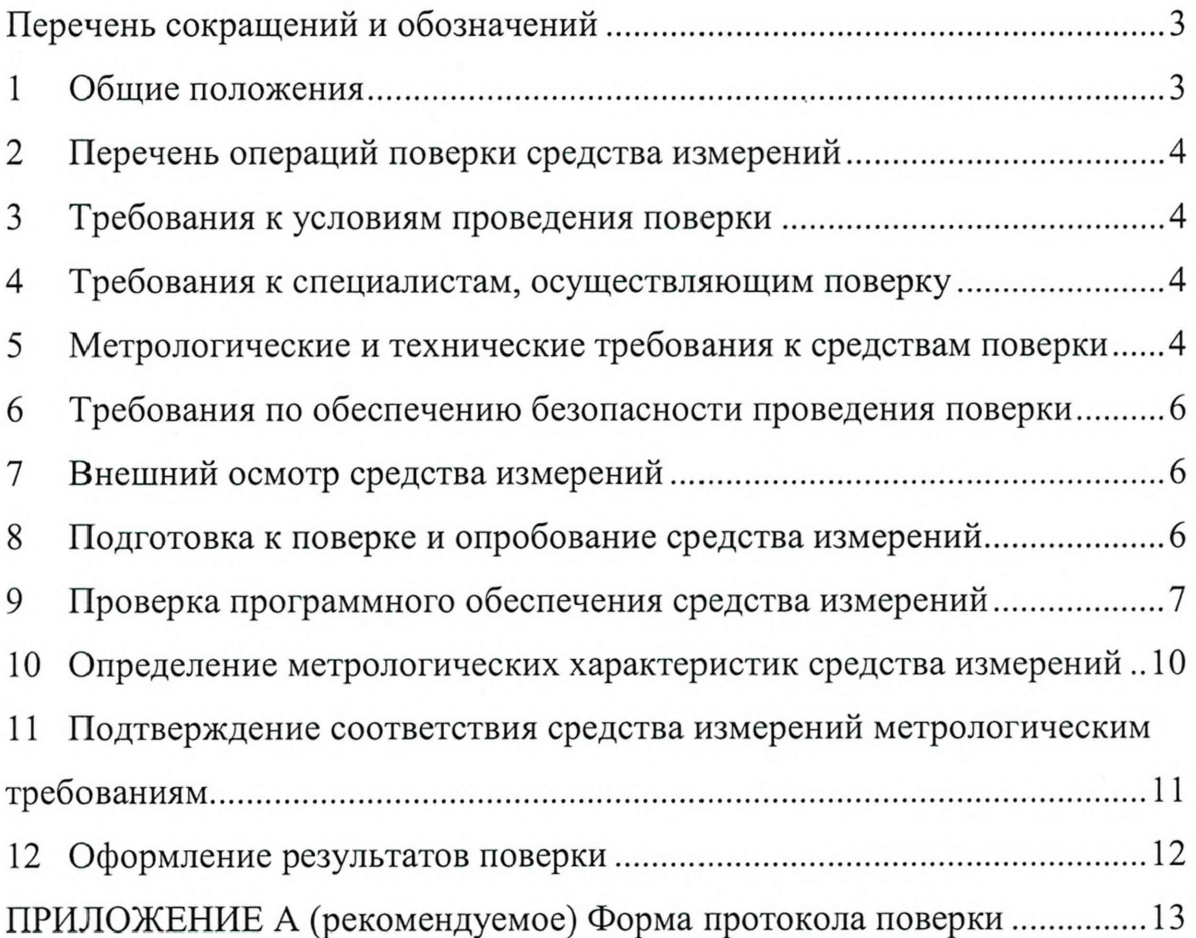

# <span id="page-2-0"></span>**ПЕРЕЧЕНЬ СОКРАЩЕНИЙ И ОБОЗНАЧЕНИЙ**

СИ - средство измерения

МП - методика поверки средства измерения

ПО - программное обеспечение

ПК - персональный компьютер

<span id="page-2-1"></span>ВПО - встроенное программное обеспечение

#### **1 Общие положения**

1.1 Настоящая методика поверки распространяется на преобразователи давления и температуры измерительные МТУ (далее - преобразователи), предназначенные для измерения давления и температуры жидкостей и газов на различных технологических установках, и устанавливает методику проведения первичной поверки до ввода в эксплуатацию и после ремонта, а также методику периодической поверки в процессе эксплуатации.

1.2 Поверка обеспечивает прослеживаемость преобразователей к государственным первичным эталонам единиц величин в соответствии с Государственными поверочными схемами (Приказ Росстандарта от 29 июня 2018 г. № 1339 «Об утверждении Государственной поверочной схемы для средств измерений избыточного давления до 4000 МПа», ГОСТ 8.558-2009 «ГСИ. Государственная поверочная схема для средств измерений температуры»). Метрологические характеристики преобразователей подтверждаются непосредственным сличением с основными средствами поверки.

1.3 Возможна поверка отдельных измерительных каналов преобразователей (давление, температура) с обязательным указанием информации об объеме проведенной поверки в Федеральном информационном фонде по обеспечению единства измерений.

# 2 Перечень операций поверки средства измерений

# 2.1 При проведении поверки выполняют операции, указанные в табли-

#### це 1.

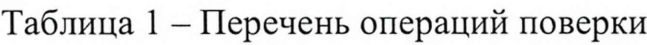

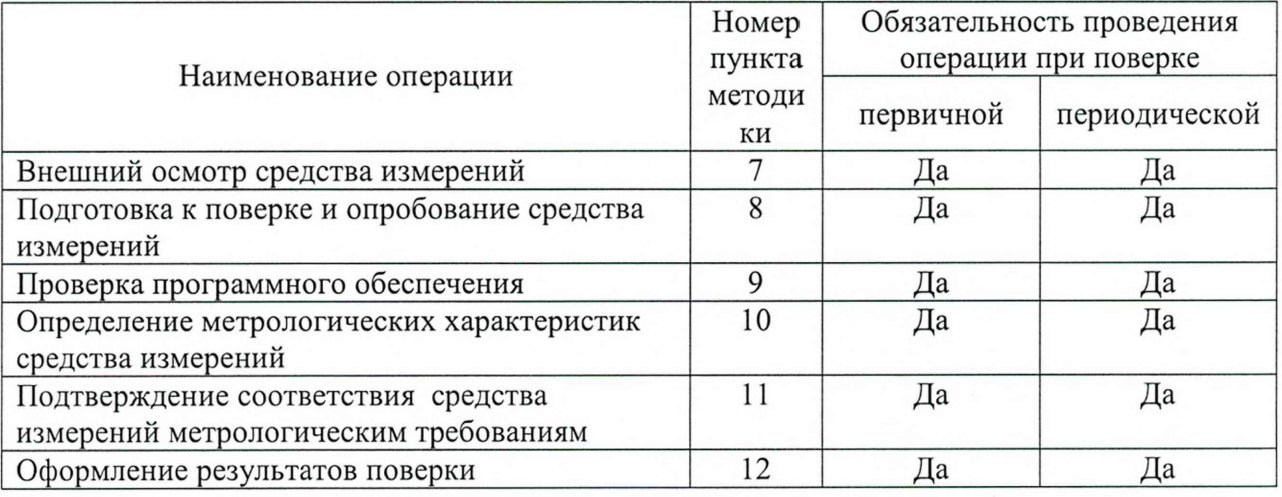

### **3 Требования к условиям проведения поверки**

В соответствии с ГОСТ 8.395-80 и с учетом условий, при которых нормируются метрологические характеристики СИ в документации изготовителя, а также по условиям применения средств поверки, при проведении поверки должны соблюдаться следующие условия:

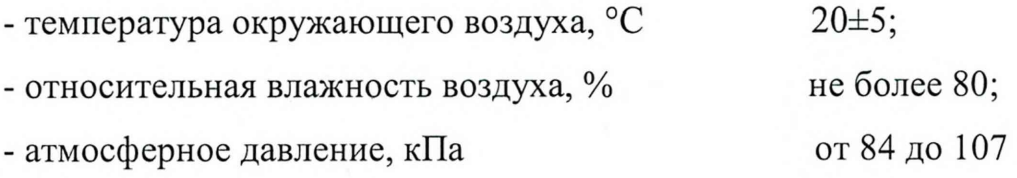

### <span id="page-3-0"></span>**4 Требования к специалистам, осуществляющим поверку**

К проведению поверки допускают лиц, изучивших настоящую МП, руководства по эксплуатации СИ и средств поверки, и прошедших инструктаж по охране труда.

### <span id="page-3-1"></span>**5 Метрологические и технические требования к средствам поверки**

5.1 Средства поверки, применяемые при проведении поверки, приведены в таблице 2.

# Таблица 2 - Средства поверки

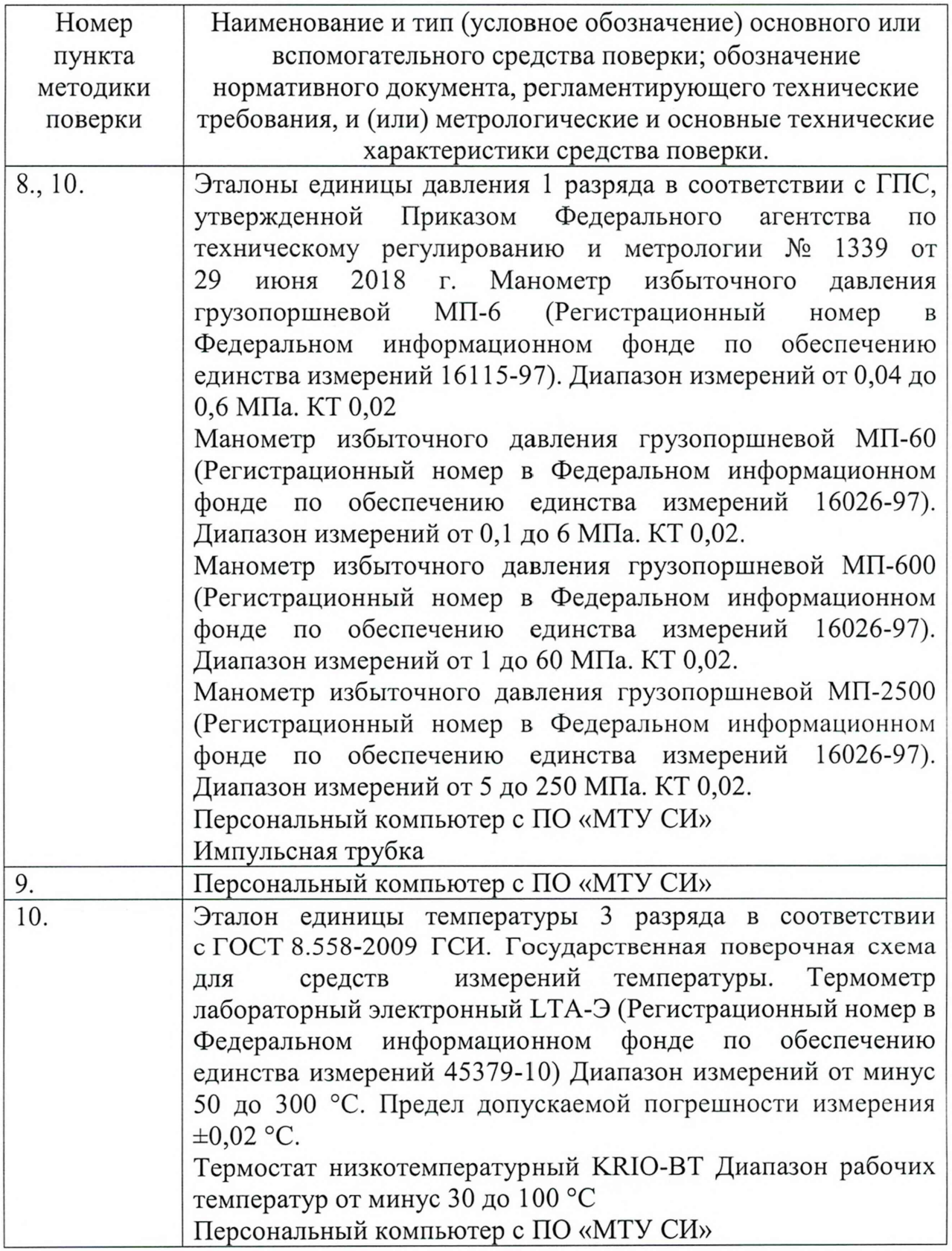

5.2 Допускается применение аналогичных средств поверки, обеспечи-

вающих определение метрологических характеристик поверяемых преобразова-

телей (передачу единиц величин) с требуемой точностью и прослеживаемость к государственным первичным эталонам единиц величин.

5.3 СИ, применяемые при поверке, должны соответствовать требованиям нормативных правовых документов Российской Федерации в области обеспечения единства измерений.

#### <span id="page-5-0"></span>**6 Требования по обеспечению безопасности проведения поверки**

При проведении поверки соблюдают общие требования безопасности при работе с датчиками давления, а также требования по безопасности эксплуатации применяемых средств поверки, указанные в технической документации на данные средства.

#### <span id="page-5-1"></span>**7 Внешний осмотр средства измерений**

7.1 При внешнем осмотре устанавливают соответствие преобразователя следующим требованиям:

- отсутствие внешних дефектов и повреждений, влияющих на его работоспособность;

- соответствие комплектности и маркировки требованиям технических условий и эксплуатационной документации.

Преобразователи, забракованные при внешнем осмотре, дальнейшей поверке не подлежат.

<span id="page-5-2"></span>7.2 По результатам осмотра делают отметку в протоколе поверки (Приложение А).

#### **8 Подготовка к поверке и опробование средства измерений**

8.1 Подготавливают преобразователь к работе в соответствии с Руководством по эксплуатации.

8.2 Подключают преобразователь к грузопоршневому манометру.

8.3 Проверяют герметичность поверяемого преобразователя и его уплотнения в течение трех минут при давлении, равном верхнему пределу измерений.

6

Подключают преобразователь посредством интерфейсного кабеля к 8.4 интерфейсу USB ПК и запускают программу «МТУ-СИ».

Проверяют работоспособность преобразователя 8.5 проведением следующих операций:

- убеждаются, что информация о подключенном преобразователе отображается в главном меню программы;

- контролируют соответствие типа заводского номера преобразователя паспортным данным;

производят чтение памяти преобразователя, выполнив команду «Считать память». Анализируют показания преобразователя на соответствие герметичности. Преобразователь и уплотнение считают герметичными, если показания преобразователя во время проверки (длительность проверки указана в п. 8.3) герметичности не уменьшаются более чем на 1 % от верхнего предела измерений;

- контролируют возможность запуска в работу и время задержки на включение преобразователя (команда «Запуск в работу»).

При выполнении условий пункта 8.5 преобразователь признают работоспособным.

<span id="page-6-0"></span>8.6 По результатам опробования делают отметку в протоколе поверки (Приложение А).

#### Проверка программного обеспечения средства измерений 9

9.1 Проверка идентификационного наименования ПО

Для определения идентификационного наименования ПО «МТУ» определяют идентификационные наименования его метрологически значимых программных компонентов. На ПК в ПО «МТУ» открывают окно программы:

- ПО «МТУ-СИ» (файл программы - mtusi.exe).

Идентификационные наименования встроенного ПО преобразователей «МТУ» отображаются в главном окне ПО «МТУ-СИ» (mtusi.exe) при подключении преобразователя через USB к ПК. Первые 12 символов

 $\boldsymbol{7}$ 

идентификационного наименования ВПО преобразователей «МТУ» должны соответствовать первым 12 символам наименования, указанного в паспорте на конкретный экземпляр СИ.

Идентификационное наименование программы для работы с преобразователями МТУ (ПО «МТУ-СИ») отображается в главном окне программы.

В таблице 3 приведен перечень метрологически значимых файлов программных компонентов и модулей и их идентификационные наименования.

Таблица 3 - Идентификационные наименования метрологически значимых файлов

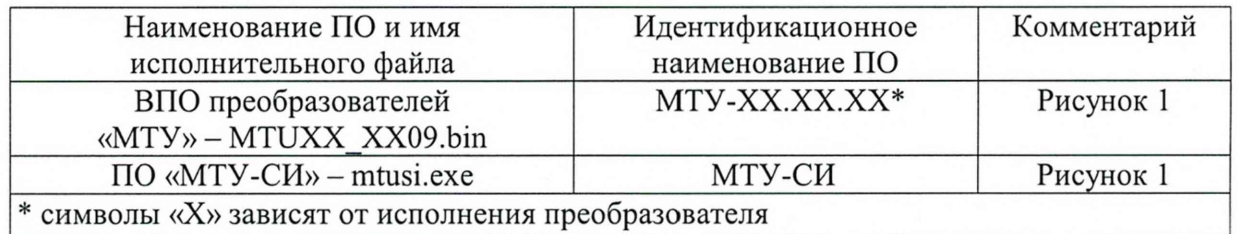

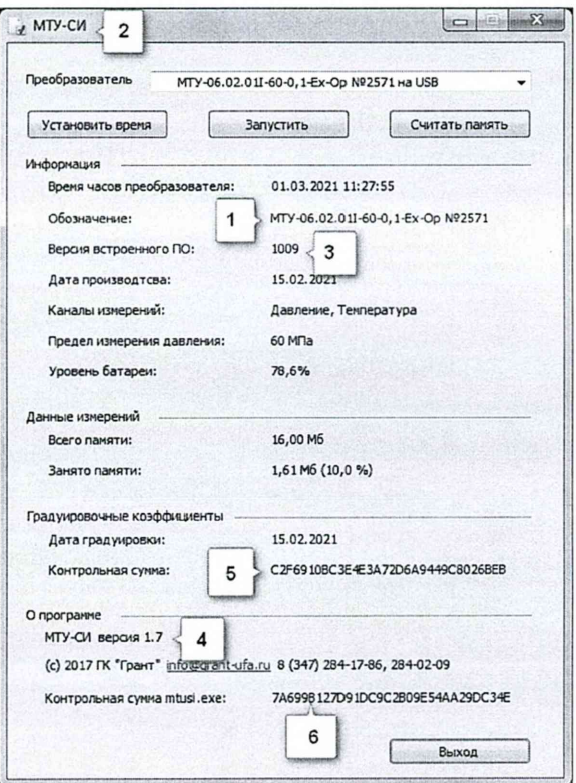

1 - идентификационное наименование ВПО преобразователей «МТУ»; 2 - идентификационное наименование ПО «МТУ-СИ»; 3 - номер версии программы ВПО преобразователей «МТУ»; 4 - номер версии ПО «МТУ-СИ»; 5 - контрольная сумма ВПО преобразователей «МТУ»; 6 - контрольная сумма ПО «МТУ-СИ»

Рисунок 1 - Идентификационные наименования ВПО преобразователя «МТУ» и ПО «МТУ-СИ»

9.2 Проверка номера версии (идентификационного номера) ПО

Для проверки номера версии ПО «МТУ» идентифицируют номера версий его метрологически значимых программных компонентов, приведенных в таблице 5.

Номер версии ВПО преобразователей «МТУ» отображаются в главном окне ПО «МТУ-СИ» (mtusi.exe) при подключении преобразователя через USB к ПК. Текущая версия ВПО преобразователей «МТУ» должно соответствовать указанному в паспорте на конкретный экземпляр СИ.

Номер версии программы для работы с преобразователями «МТУ» отображаются в главном окне программы ПО «МТУ-СИ» (mtusi.exe).

В таблице 4 приведен перечень метрологически значимых файлов программных компонентов и модулей и их номера версий.

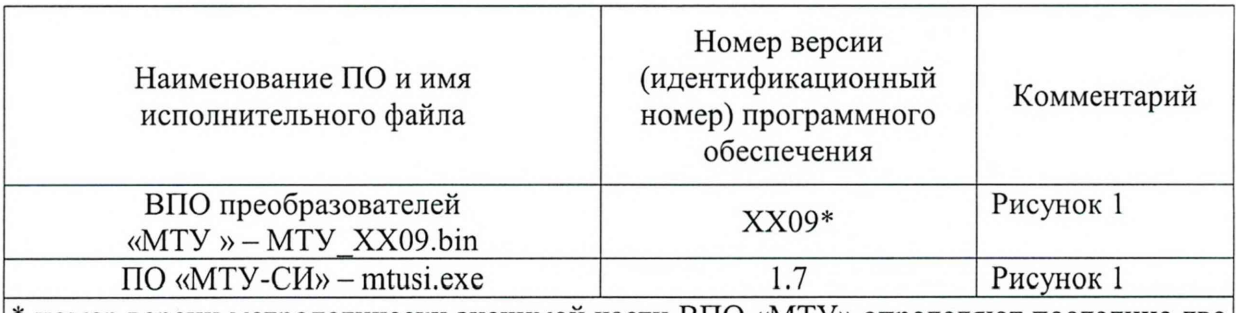

Таблица 4 - Номера версий метрологически значимых файлов

\* номер версии метрологически значимой части ВПО «МТУ» определяют последние две цифры, в качестве букв «X» могут использоваться любые символы

9.3 Определение цифрового идентификатора ПО

Для определения цифрового идентификатора ПО «МТУ» необходимо вычислить цифровые идентификаторы файлов его метрологически значимых программных компонентов.

В таблице 5 приведен перечень метрологически значимых файлов программных компонентов и модулей и их цифровые идентификаторы, вычисленные по алгоритму md5.

Для вычисления цифрового идентификатора файла метрологически значимого программного компонента или модуля используется программа для работы с преобразователями «МТУ-СИ» (mtusi.exe).

**9**

Расчет контрольной суммы происходит автоматически в программе для работы с преобразователями «МТУ-СИ», реализующей алгоритм расчета по MD5. При этом производится расчет контрольной суммы для файла «mtusi.exe» программы «МТУ-СИ».

Таблица 5 - Цифровые идентификаторы метрологически значимых файлов

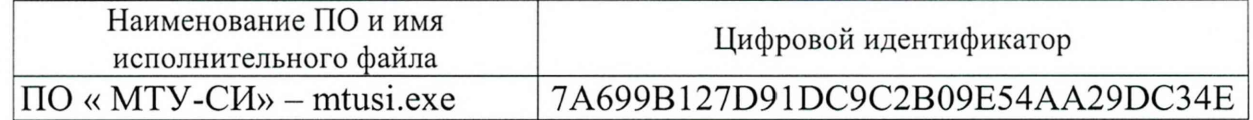

Цифровые идентификаторы ВПО преобразователей «МТУ» отображаются в главном окне ПО «МТУ-СИ» (mtusi.exe) при подключении преобразователя через USB к ПК. Вычисление текущего цифрового идентификатора осуществляется по алгоритму md5. Рассчитанный цифровой идентификатор ПО преобразователей «МТУ» должен соответствовать указанному в паспорте на конкретный экземпляр преобразователей.

Результат подтверждения соответствия ПО считается положительным, если полученные идентификационные данные программных компонентов и модулей ПО СИ (идентификационные наименования, номера версий (идентификационные номера) и цифровые идентификаторы) соответствуют идентификационным данным, указанным в разделе «Программное обеспечение» описания типа СИ преобразователей.

#### **10 Определение метрологических характеристик средства измерений**

10.1 Определение приведенной погрешности канала измерений давления и абсолютной погрешности канала измерений температуры.

10.1.1 Для подготовки выполнить следующие операции:

- подготовить преобразователь к работе в соответствии с Руководством по эксплуатации;

- подготовить к измерениям грузопоршневой манометр;

- подключить преобразователь к грузопоршневому манометру;

- поместить преобразователь в термостат;

- в термостат установить эталонный термометр, таким образом, чтобы он был максимально близко к датчику температуры преобразователя.

10.1.2 Выбрать четыре значения температуры равно распределенных в диапазоне от -30 до +85 °С, включая минимальное и максимальное значения. Создать в термостате температуру -30 °С и выдержать не менее 1 ч.

10.1.3 Создать последовательно 5-6 значений давления, равно распределенных в диапазоне измерений, включая минимальное и максимальное (прямой ход). Выдержать преобразователи в каждой поверяемой точке не менее одной минуты. Повторить операцию в тех же точках при понижении давления (обратный ход). Перед проверкой на обратном ходе преобразователи выдерживать в течение 5 минут под воздействием верхнего предельного значения давления.

10.1.4 Повторить операции пункта 10.1.3 для следующего значения температуры, выбранного в пункте 10.1.2.

10.1.5 Извлечь преобразователи из термостата, подключить к ПК и произвести операцию чтения памяти преобразователей (команда «Считать память»).

#### 11 Подтверждение соответствия средства измерений метрологическим требованиям

11.1 Определить для всех измеренных значений давления при прямом и обратном ходе и при выбранных значениях температуры приведенную погрешность  $\gamma$  (%), по формуле

$$
\gamma = \frac{P_{\text{H3M}} - P_{\text{3T}}}{P_{\text{max}}} 100,
$$
\n(1)

Ризм - значение давления, измеренное преобразователем, МПа; где

P<sub>3T</sub> - действительное значение давления, созданное грузопоршневым манометром, МПа;

 $P_{max}$  – верхний предел измерений давления, МПа.

Наибольшее значение приведенной погрешности канала измерения давления у не должно превышать значения, указанного в паспорте на преобразователь.

11.2 Определить абсолютную погрешность канала измерения температуры преобразователей  $\Delta$  в каждой проверяемой точке по формуле

$$
\Delta t = t_{\text{max}} - t_{\text{3}T} \,,\tag{2}
$$

где t<sub>изм</sub> - значение температуры, измеренное преобразователем, °С;

 $t_{\text{rr}}$  – действительное значение температуры, измеренное эталонным термометром, °С.

Наибольшее значение абсолютной погрешности канала измерения температуры  $\Delta$  не должно превышать значения, указанного в паспорте на преобразователь.

<span id="page-11-0"></span>11.3 По результатам поверки сделать отметку в протоколе поверки (Приложение А).

#### 12 Оформление результатов поверки

12.1 Результаты поверки заносят в протокол. Рекомендуемая форма протокола приведена в приложении А.

12.2 Результаты поверки оформляются в соответствии с порядком, законодательством Российской Федерации  $\overline{B}$ области утвержденным обеспечения единства измерений. Сведения о результатах поверки передаются в Федеральный информационный фонд по обеспечению единства измерений.

12.3 По заявлению лица, представившего СИ на поверку, при положительных результатах поверки выдается свидетельство о поверке, при отрицательных результатах поверки - извещение о непригодности к применению.

# ПРИЛОЖЕНИЕ А

(рекомендуемое) Форма протокола поверки

# ПРОТОКОЛ №

# ПОВЕРКИ ПРЕОБРАЗОВАТЕЛЯ ДАВЛЕНИЯ И ТЕМПЕРАТУРЫ

# ИЗМЕРИТЕЛЬНОГО

**MTY** 

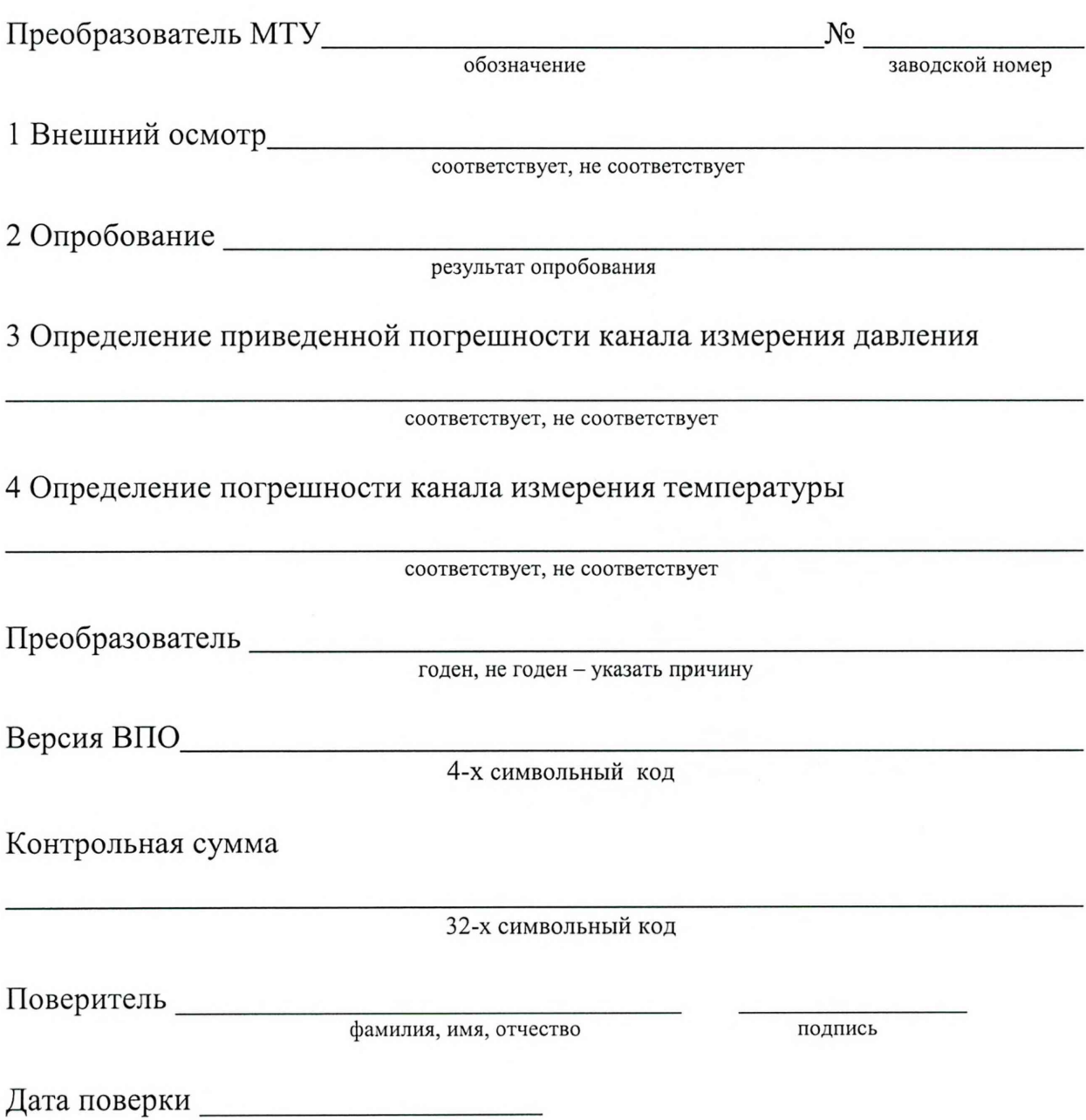

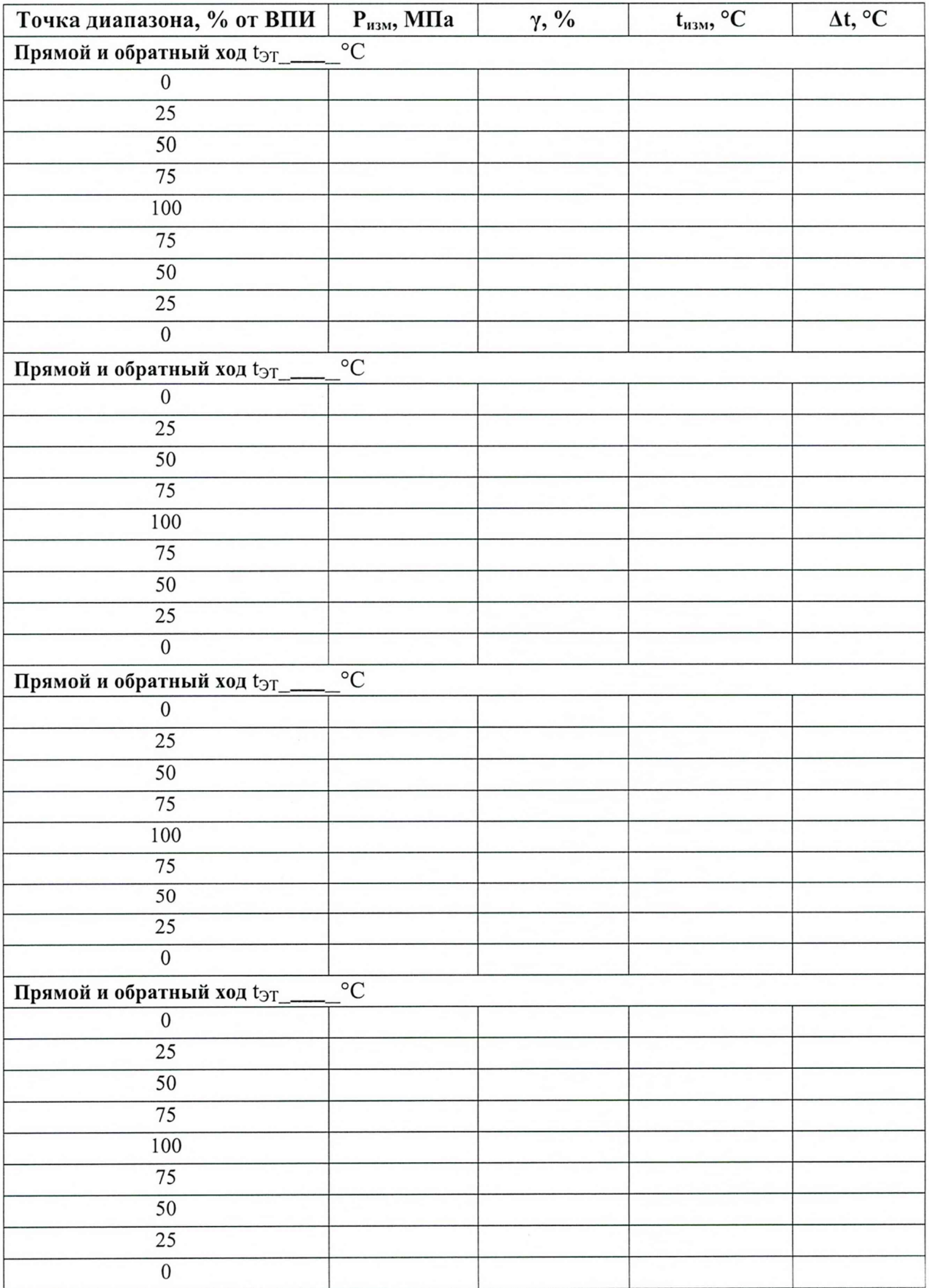

# Приложение к протоколу №